#### **Unable to load GFS weather grib2 format data as a mesh**

*2019-01-21 11:06 PM - Lee Eddington*

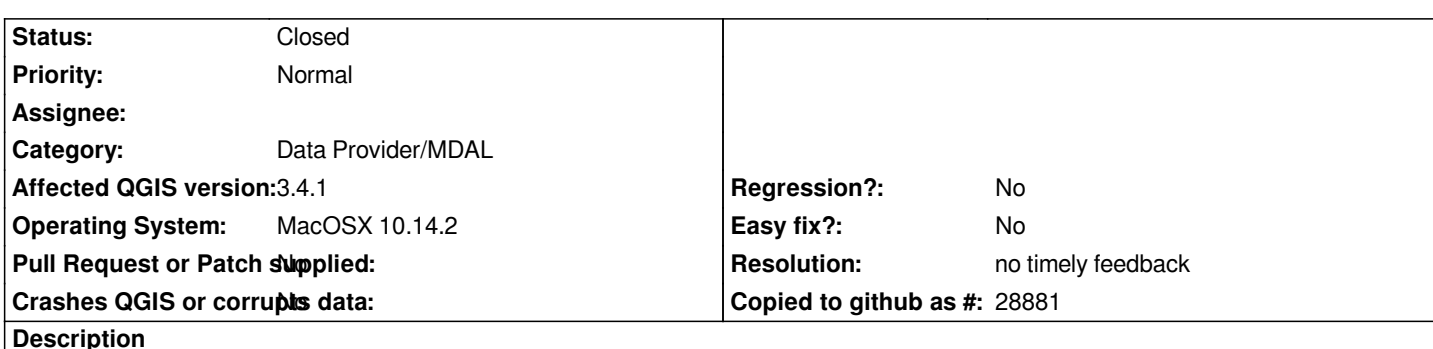

*I did some reading on MDAL and tried the instructions found at:*

*https://www.lutraconsulting.co.uk/blog/2018/10/18/mdal/*

*trying to load a GFS weather grib2 dataset containing u and v 10 meter height wind components as a mesh instead of a raster, and I get the following error message:*

*[Tools::BufferedFileWriter::open: Cannot open file.: unspe](https://www.lutraconsulting.co.uk/blog/2018/10/18/mdal/)cified iostream\_category error*

*I also tried loading the ECMWF\_ERA-40\_subset.nc dataset linked to the blog post and get an error message saying it is an invalid data source.*

*I'm using QGIS version 3.4.1-Madeira on MacOSX 10.14.2*

*The GFS input file is attached. The ECMWF\_ERA-40\_subset.nc dataset is too large to attache, but is at:*

*https://www.unidata.ucar.edu/software/netcdf/examples/ECMWF\_ERA-40\_subset.nc*

# **History**

# **[#1 - 2019-01-21 11:08 PM - Lee Eddington](https://www.unidata.ucar.edu/software/netcdf/examples/ECMWF_ERA-40_subset.nc)**

*Also, the GFS file loads fine as a raster.*

# **#2 - 2019-01-22 08:49 AM - Saber Razmjooei**

- *File Screenshot\_20190122\_073332.png added*
- *Status changed from Open to Feedback*

*Hi Lee,*

*I tried both files and they work with QGIS master (and MDAL master). I know there is a missing hdf in QGIS macOS from the official QGIS download. Could you try: https://lutraconsulting.github.io/qgis-mac-packager/*

*I suggest to first try it with QGIS 3.4.4.*

# **#3 - 2019-01-28 01:12 PM - Peter Petrik**

#### **#4 - 2019-02-22 04:10 PM - robert kalasek**

*same here ! tested both - gfs and the ecmwf*

*on mac qgis 3.4.4 ("compiled against gdal 2.3.3"): gfs and ecmwf gfs -> error message "Tools::BufferedFileWriter::open: Cannot open file.: unspecified iostream\_category error", ecmwf -> error message "invalide data source"*

*on win qgis 3.4.4 ("compiled against gdal 2.4.0"): crash while loading the gfs-file*

*test with arcgis 10.6: gfs: no problem ecwmf: format not supported*

*the following page lists a number of netCDF data files: https://www.unidata.ucar.edu/software/netcdf/examples/files.html ... none of them were recognized as valide datasources.*

### **#5 - 2019-02-22 04:16 PM - Saber Razmjooei**

*Could you try it in QGIS 3.6 in Windows and macOS. QGIS 3.6 for macOS will be ready shortly: https://lutraconsulting.github.io/qgis-mac-packager/*

*We have done some main changes to mdal and not backported to QGIS 3.4. So, for mesh layer, best using the latest version of QGIS.*

#### **#6 - 2019-02-22 05:25 PM - robert kalasek**

*just figured out that* 

*at 3.4.4 loading netCDF files* 

*- doesn't work like it was mentioned somewhere ... via data source manager / mesh* 

*- browser shows netCDF files - but displays two or three entries per data-file. one with a mesh symbol the other with a raster symbol, and a table symbol. the raster symbol works, the table covers the time-frame.*

## **#7 - 2019-02-23 10:23 AM - Saber Razmjooei**

*- File Screenshot\_20190223\_091737.png added*

*I am a bit lost. Because I can't replicate the issue on macOS 3.4.5 (https://lutraconsulting.github.io/qgis-mac-packager/).*

*I can open the attached gfs file (see attached). The only issue is that I can only open it via Data Source. It is not possible to open the gfs file as a mesh through the browser, because it does not have one of the known ex[tensions \(e.g. nc, grb, grib, etc\).](https://lutraconsulting.github.io/qgis-mac-packager/)*

*To help closing this ticket as by the OP (macOS and nc file issue), could you,*

*1- Install QGIS 3.4.5 or 3.6 (*

*https://www.dropbox.com/sh/w43am79lkx716p0/AADD9T4Fu7Ml-N0K4\_Un964Aa/qgis\_ltr\_final-3\_4\_5\_20190222\_082309.dmg?dl=0 or https://www.dropbox.com/sh/qcr9a6ry25n4x91/AACoFpx3gw4mzOmhud4Ue4jHa/qgis\_pr\_final-3\_6\_0\_20190222\_124710.dmg?dl=0)*

*2- From the main menu, click on Layer > Data Source Manager* 

*4- Point the browser to: https://issues.qgis.org/attachments/download/14133/gfs.t12z.pgrb2.0p25.f012 or https://www.unidata.ucar.edu/software/netcdf/examples/ECMWF\_ERA-40\_subset.nc*

*Let me know if you get [any errors from the above procedure.](https://issues.qgis.org/attachments/download/14133/gfs.t12z.pgrb2.0p25.f012)*

## **#8 - 2019-02-24 10:25 AM - Giovanni Manghi**

*- Assignee deleted (Lee Eddington)*

## **#9 - 2019-03-17 09:24 AM - Giovanni Manghi**

*- Resolution set to no timely feedback*

*- Status changed from Feedback to Closed*

*Closing for lack of feedback. Please reopen if necessary.*

#### **Files**

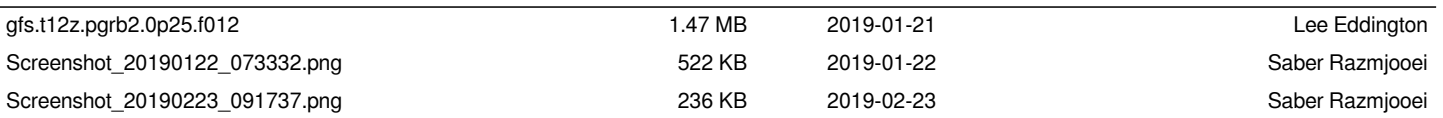